In 2006, we performed an unbiased search of Pubmed for papers published on either synergistic or antagonistic interactions between antibiotics in vitro. We required the presence of any variant on the term antibiotic\* (where the \* is a wildcard), and variants on either antagonis\* or synergis\* in the title. We further required the term "in vitro" appear in any field, to exclude clinical studies. Variants on our requirements will yield different numbers of papers. We then manually curated the interactions described in the papers yielded by this search.

We compiled these interactions into network form (Cytoscape) with each drug represented as a node, and interactions encoded by different colored edges; for example, drug A and drug B interacting synergistically would be connected with a red edge. Links to the relevant paper is attached to each link.

To interact with the network, download the Cytoscape network file from http://kishony.med.harvard.edu/DrugNetwork.html. If you do not have Cytoscape on your computer, you can download it free of charge from http://www.cytoscape.org/. In order to view the edge links, select the "Edge Attribute Browser" in the Data Panel. Choose the "Select Attributes" button, and check the box marking the "Pubmed Abstract Link." This should add a column in the data panel, where links to the papers reporting any selected edges will be displayed. Clicking on any of these links will open the Pubmed abstract in the default browser.

Example: Penicillin's interaction with gentamycin.

In the interests of clarity, I've created the subnetwork of penicillin and its interactions. Comments added are in blue.

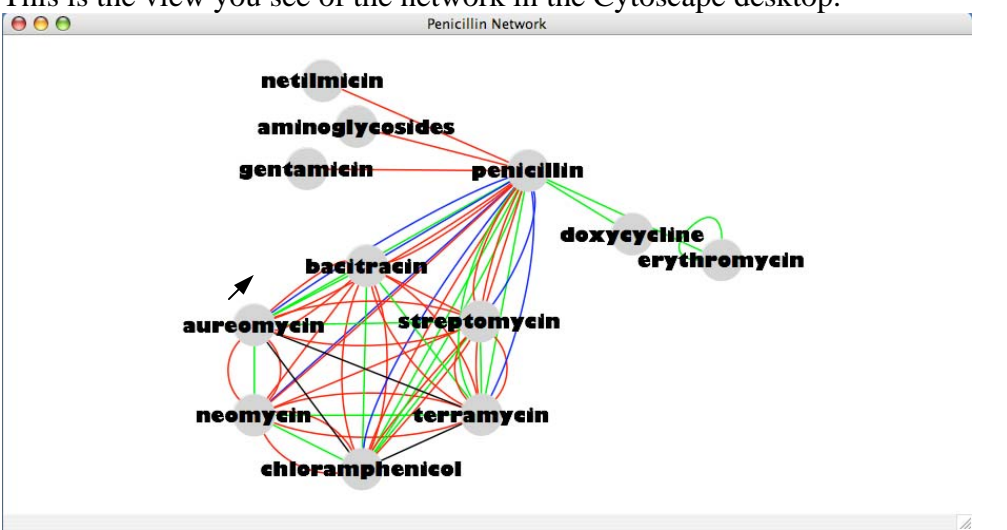

This is the view you see of the network in the Cytoscape desktop.<br> $[0, 0, 0]$ 

We can select individual edges in this network, in order to identify the Pubmed abstract of the source paper.

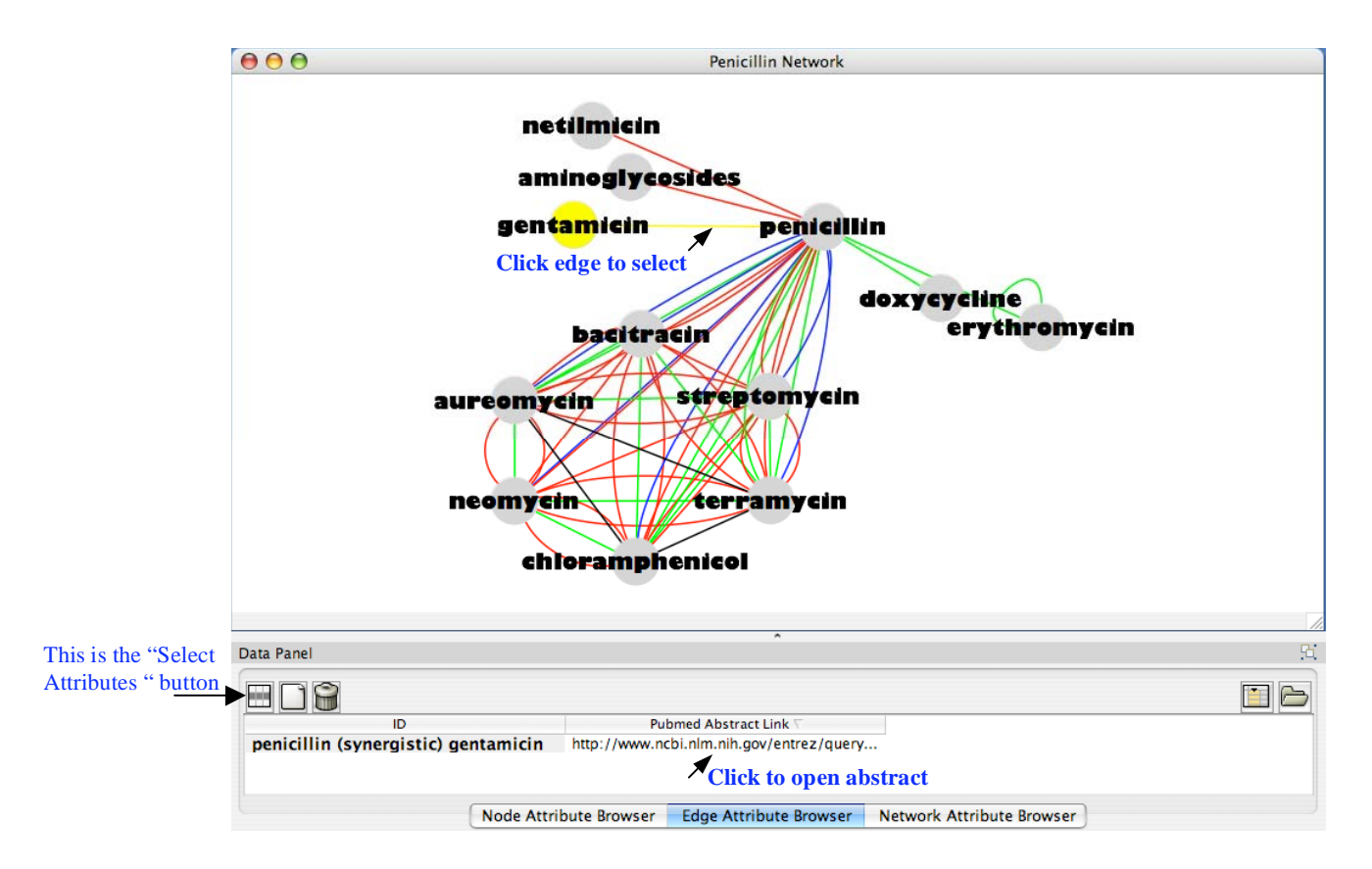

Once the edge is selected, click on the link in the Pubmed Abstract Link column. The Pubmed abstract will open in the default browser.

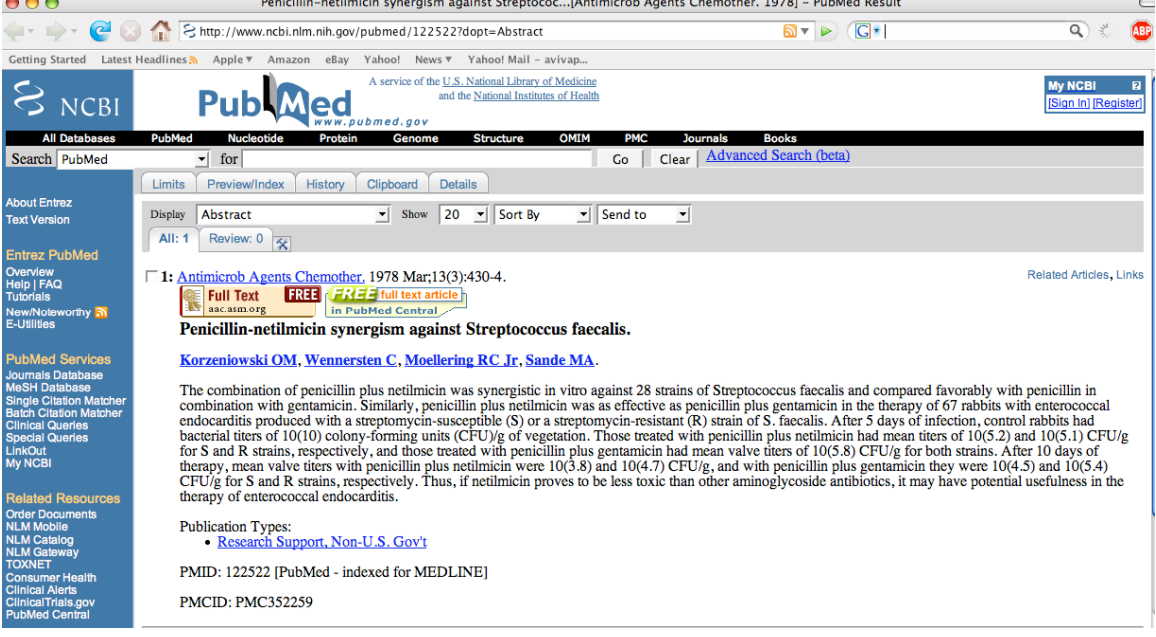